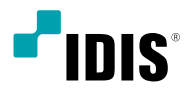

# ネットワーク カメラ

クイックガイド

*DC-D4223RX / DC-D4223WRX / DC-D4233RX / DC-D4233WRX / DC-D4233HRX*

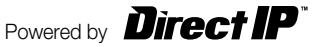

安全および製品の故障を防ぐため、本装置をご使用になる前に 下記の内容を必ず熟読してください。製品を正しく使うことで ユーザーの安全を保護し、財産上の損害などを防止するための 内容であるため、必ずお読みになった上正しくお使い下さい。

- • **製品を運搬、または設置する時に衝撃を与えないでく ださい。**
- **振動や衝撃がある所に設置しないでください。** 故障の原因となります。
- **製品の動作中には、製品を動かしたり移動しないで ください。**
- • **清掃をする時は電源を切った後、乾いた布で拭いて ください。**
- • **水または湿気などの防水対策が施されていない場所に は置かないでください。**
- **電源コード部を引っ張って抜いたり、濡れた手で電源 プラグに触らないでください。**
- • **電源コードの上に重い物を置かないでください。** 破損した電源コードを使うと、火災および感電に つながる恐れがあります。
- • **予想できない停電による製品の破損を防止するた め、UPS (Uninterruptible Power Supply、無 停電電源供給装置)の併用をお勧めします。**関連内容 は、UPS代理店でお問い合わせください。
- • **本装置内部は感電する恐れがあるため、カバーを開け ないでください。**
- **壁や天井などに設置する際は、しっかりと固定し、適 正温度を保持してください。**空気が循環しない密閉さ れた空間に設置すると、火災の原因となります。
- **故障および感雷の恐れがあるため、温度変化が激しい 所や湿気が多い所を避け、接地されていない電源コー ド及び 電源拡張ケーブル、被覆がむけた電源コードを 使わないで下さい。**
- • **雷の発生が多い地域は雷保護装置の併用をおすすめ します。**
- • **本装置から異臭がしたり煙が出たら、直ちに電源を切 って購入先まで連絡してください。**
- • **警告: 本製品では赤外線が照射されます。IR LEDを 直接見ないでください。**

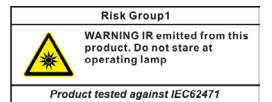

本文書の内容は予告なく変更する場合があります。

本製品には、一部のオープンソースを使用したソフトウェアが含まれています。ソースがライセンスポリシーの下で一般に公開されているかど うかに応じて、ソースコードを入手することができます。詳細については、「システム>一般」ページを参照してください。本製品はUniversity of California, Berkeleyが開発したソフトウェア及びOpenSSLProjectが開発したOpenSSLツールキット用のソフトウェアを含んでいます。 ま た、この製品はEric Young (eay@cryptsoft.com)が作成したソフトウェアを含んでいます。

## 付属品の確認

製品を購入したら、下記の付属品がすべて含まれているか確認してください。モデルによって提供される付属品の外観や色は異な ることがあります。

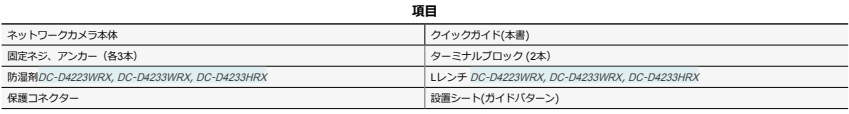

ソフト(IDIS Discovery, IDIS Center, IDIS Solution Suite Compact) 及びマニュアルは下記のウェブサイトでダウンロードできます。

-IDISホームページ(www.idisglobal.com) > Support > Technical Resources

(https://www.idisglobal.com/support/csdownload)

-IDIS Discovery, IDIS Center, IDIS Solution Suite Compactなど検索

# 各部分の名称

- • 製品の色やデザインはモデルによって異なることが あります。
	- • 各部分の名称に関する詳しい内容はインストールマニ ュアルをお読みください。

ドームカバー

DC-D4223RX, DC-D4233RX

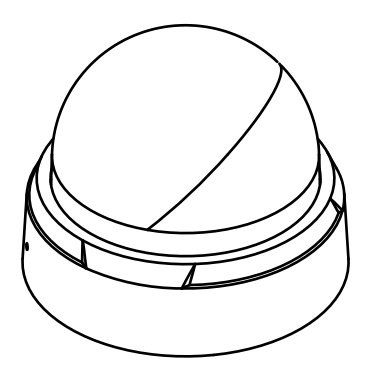

DC-D4223WRX, DC-D4233WRX, DC-D4233HRX

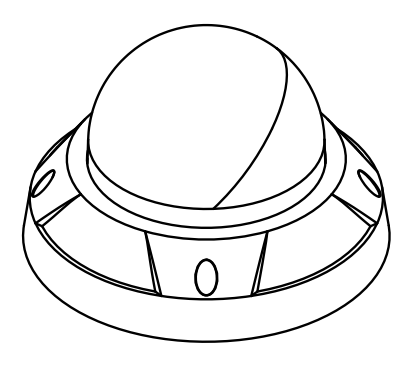

本体

DC-D4233RX

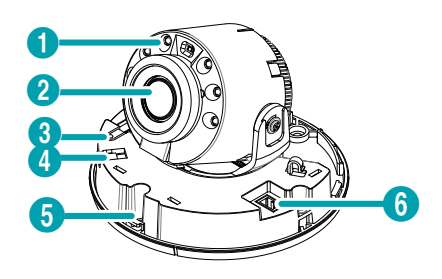

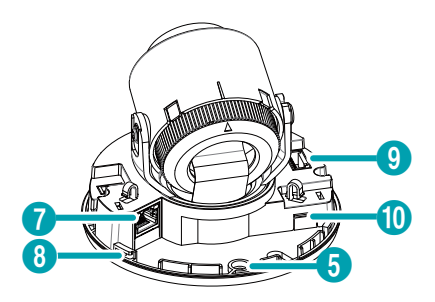

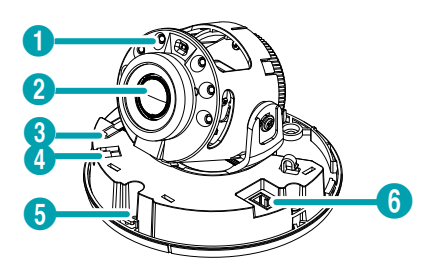

DC-D4233WRX, DC-D4233HRX

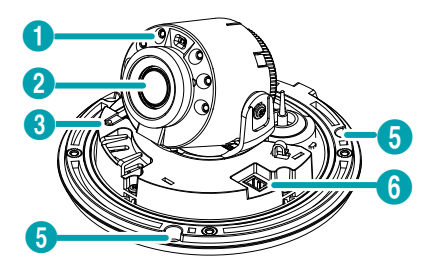

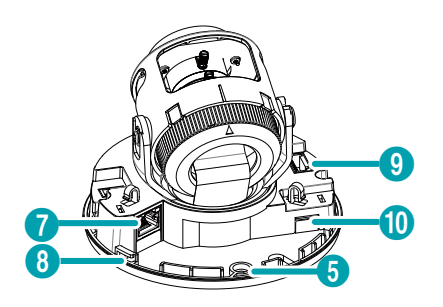

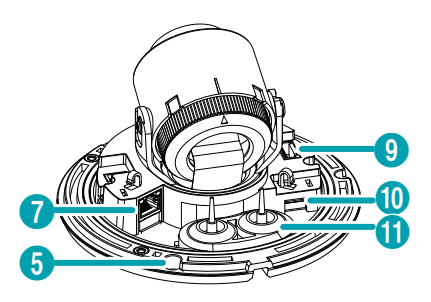

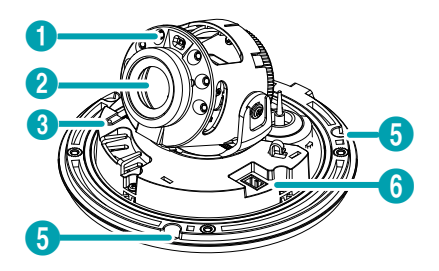

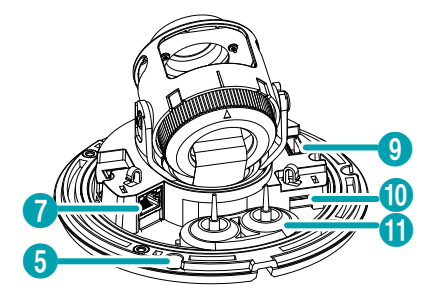

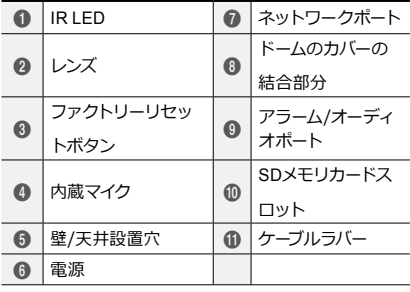

設置

#### ドームカバーの分離

DC-D4233RX, DC-D4223RX

*1* ドームカバーを解除マークまで回してください。

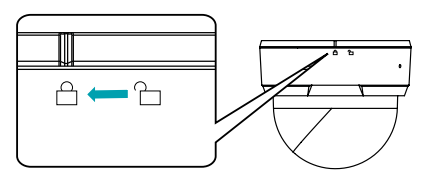

*2* ドームカバーを分離します。

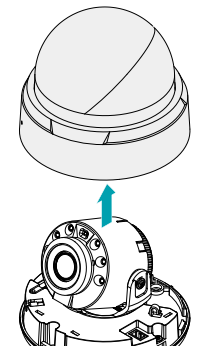

DC-D4233WRX, DC-D4233HRX, DC-D4223WRX

*1* ます、製品と一緒に提供されるLレンチを利用してネジ を反時計回りに回します。

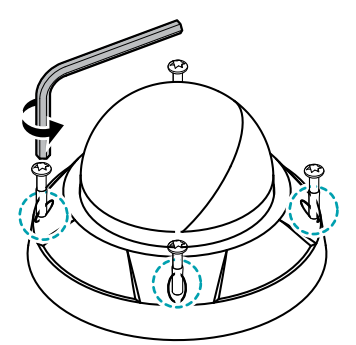

*2* ドームカバーを分離します。

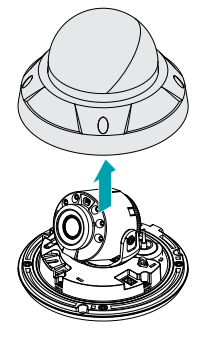

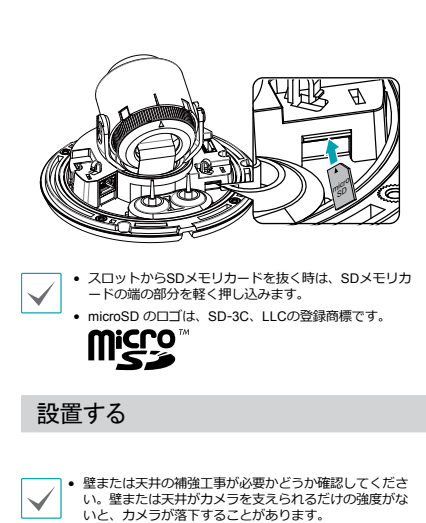

• カメラを直射日光があたる場所に設置すると製品に悪 影響が出る恐れがありますので涼しいところに設置し てください。

DC-D4233RX, DC-D4223RX

*1* カメラと一緒に提供される設置用アンカーとネジを利用 して、本体を壁または天井に固定します。

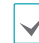

カメラと一緒に提供されるガイドパターンを利用して、ネ ジの間隔を確認できます。

SDメモリーカードの挿入

スロットにSDメモリカードを挿入する時、「micro SD」が印刷 されている面を上向きにします。

DC-D4233RX, DC-D4223RX

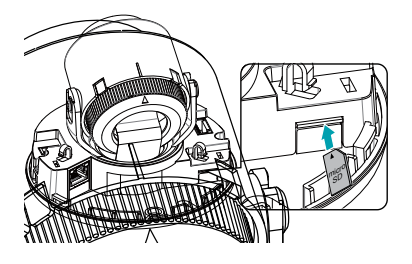

DC-D4233WRX, DC-D4233HRX, DC-D4223WRX

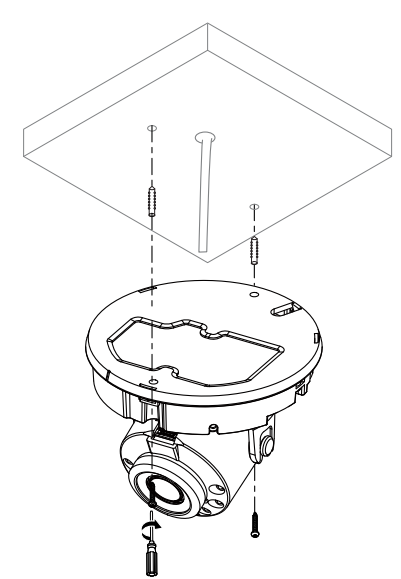

- 
- *3* 湿気を防止するために防湿剤を使用します。図の ように防湿剤を内部の指定された空間に取り付け てください。

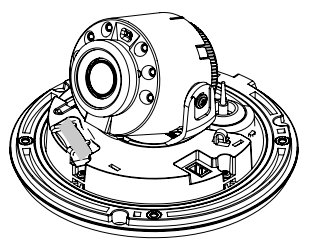

*4* 製品に同梱される設置用アンカーとネジを利用し て、本体を壁または天井に固定します。

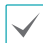

カメラと一緒に提供されるガイドパターンを利用して、 ネジの間隔を確認できます。

- *2* 外部装置及びネットワークを接続します。
- *3* 映像を見ながら適切な角度に調節します。詳しい内容 は["角度調節"部](#page-8-0)分を参考にしてください。
- DC-D4233WRX, DC-D4233HRX, DC-D4223WRX
- *1* カメラとともに提供される保護コネクターを使 ってネットワークケーブルをケーブルラバーに 通します。

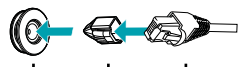

- ケーブルラバー 保護コネク ター ケーブル
- *2* ケーブルラバーを下段のカバーに組み立てます。

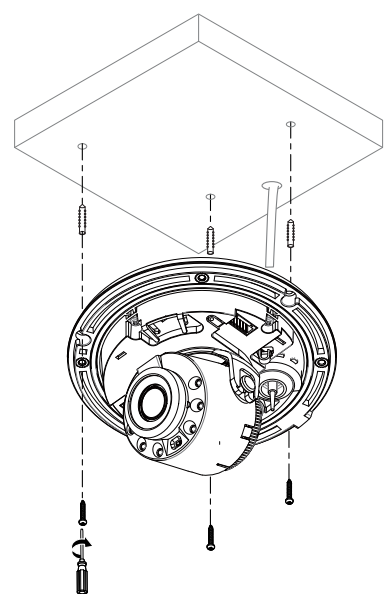

- *5* 外部装置及びネットワークを接続します。
- *6* 映像を見ながら適切な角度に調節します。詳しい内容 は["角度調節"部](#page-8-0)分を参考にしてください。

ドームカバーの固定

DC-D4233RX, DC-D4223RX

ドームカバーを下段カバーに固定します。ドームカバーをロッ ク位置まで回してドームカバーを固定させます。

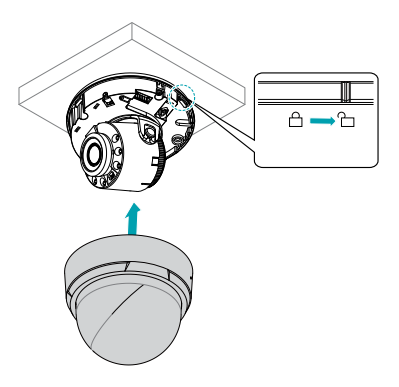

DC-D4233WRX, DC-D4233HRX, DC-D4223WRX

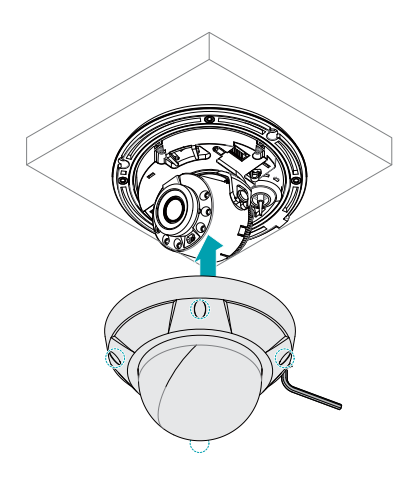

ドームカバーの奥側と外側の保護シートを除去してください。

#### <span id="page-8-0"></span>角度調節

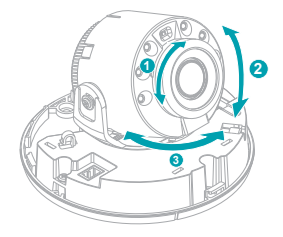

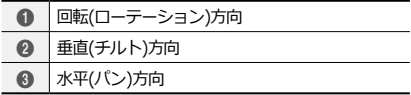

## 製品の仕様

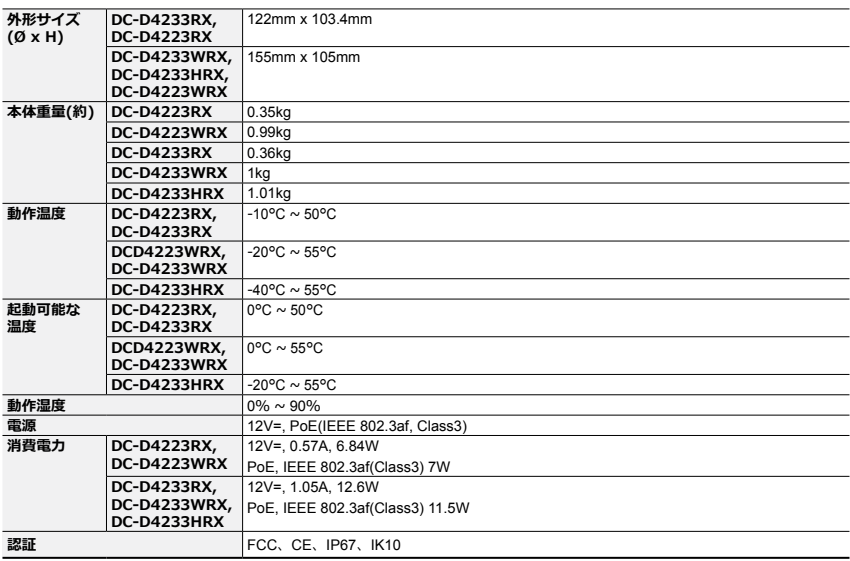

• **DirectIP NVRを利用すると、別途のネットワーク設定をしなくてもカメラを簡単に使用することが できます。**

**それぞれのカメラはPCがなくてもDirectIP™ NVRの設定メニューから調整することができます。**

- カメラ設定に関する詳しい内容は、DirectIP™ NVRマニュアルのカメラ設定のページをお読みくださ い。
- • **DirectIPに対応しないシステム(例えば、他のNVRやVMS)でカメラを使用するためには、カメラマ ニュアルをお読みください。カメラマニュアルは弊社のウェブサイト(www.idisglobal.com)から ダウンロードすることができます。**

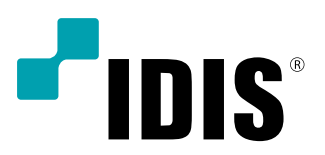